RELEASE NOTES

# $\equiv$  Trimble Accubid Anywhere

+++++++++++ ++++++++++++

# V1.7 SOFTWARE

This document provides basic information about new features, enhancements, and modifications in **version 1.7 of the Trimble® Accubid® Anywhere software**. These Release Notes cover the following topics:

- ► **[Introduction](#page-0-0)**
- ► **[New Features, General Enhancements, and](#page-0-1)** B**ug Fixes**
- ► **[Product Assistance](#page-1-0)**
- ► **[Legal Notices](#page-6-0)**

# <span id="page-0-0"></span>**Introduction**

These Release Notes describe the new features and enhancements that are in version 1.7 of the Trimble® Accubid® Anywhere software. For additional support information, please go to <http://mep.trimble.com/support>

<span id="page-0-1"></span>Version: 1.7 Date: July 2020

TRANSFORMING THE WAY THE WORLD WORKS

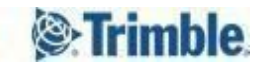

# <span id="page-1-0"></span>**New Features, General Enhancements, and Bug Fixes**

We appreciate your feedback and are continuously evolving the product to meet the needs of our customers. Various improvements have been made to this version with a focus on enhancing the user experience by focusing on improving the overall performance of the application in general with emphasis on certain workflows. This release is the second of many releases focusing solely on performance enhancements. We are confident that these changes will reduce the amount of time you spend idling within the application resulting in a faster and more accurate estimate and overall customer satisfaction.

#### **New Features, General [Enhancements,](#page-1-0) and Bug Fixes**

#### **New [Features:](#page-2-0)**

- **Robust application [communication](#page-2-1) for handling intermittent loss of Internet connection**
- **Auto close [application](#page-2-2) at a specific time**
- **Showing message in Windows [Notifications](#page-2-3) Center.**
- **Added [command-line](#page-3-0) options for Anywhere install**
- **Performance Improvements & General [Enhancements:](#page-4-0)**
	- **Enhanced the [performance](#page-4-1) of Re-Extend process on the Extension Screen**
	- **Enhanced the [performance](#page-4-2) of Update Global Variables on Takeoff screen**
	- **Enhanced the [performance](#page-4-3) of switching between Takeoff screen and Extension screen**
	- **Enhanced the [performance](#page-4-4) of switching between Takeoff screen and Designation screen**
	- **Update the LiveCount [chromium-browser](#page-4-5) to the latest version**
	- **Enhance the [performance](#page-4-6) of Multi-Row Cost Allocation**
	- **Database [Enhancements](#page-4-7)**

#### **Software [corrections:](#page-5-0)**

- **Refresh issue switching from [Designation](#page-5-1) screen to Takeoff screen**
- **Cannot Create a new PCO copied from another Estimate or PCO.**
- **PCO [Schedule](#page-5-2) not updating**
- **large value in item [attribute](#page-5-3) causes resolver failing to resolve**
- **Cancelling Linking of an unlinked annotation in LiveCount results in orphan [annotations](#page-5-4)**

#### **Product [Assistance](#page-6-1)**

**Trimble MEP Client [Services](#page-6-2)**

#### **Legal [Notices](#page-6-0)**

## <span id="page-2-1"></span><span id="page-2-0"></span>**New Features:**

#### **Robust application communication for handling intermittent loss of Internet connection**

The Accubid Anywhere application relies on a stable internet connection for its communications to the cloud. In many cases, a user could experience a temporary drop in their internet connection resulting in Accubid Anywhere losing connection to the servers and having to shut down. In this release, we have implemented a more robust application communication allowing the application to handle the user's intermittent internet disconnects and be more tolerant of unstable network connections. Now, when the application experiences a loss of internet connection, it will not close, however, it will keep on trying to connect back to the server until it determines that a stable internet connection can not be re-established, at which point the application will prompt the user that the application is shutting down.

#### <span id="page-2-2"></span>**Auto close application at a specific time**

For better application security and license management, the application will auto shut down at midnight local time. The application will prompt the user that it will be shutting down, and a message will be logged and displayed in the Windows Notification Center.

#### <span id="page-2-3"></span>**Showing message in Windows Notifications Center.**

The Accubid Anywhere application posts messages in the Windows Notification Center logging the application closing time when the application automatically closes.

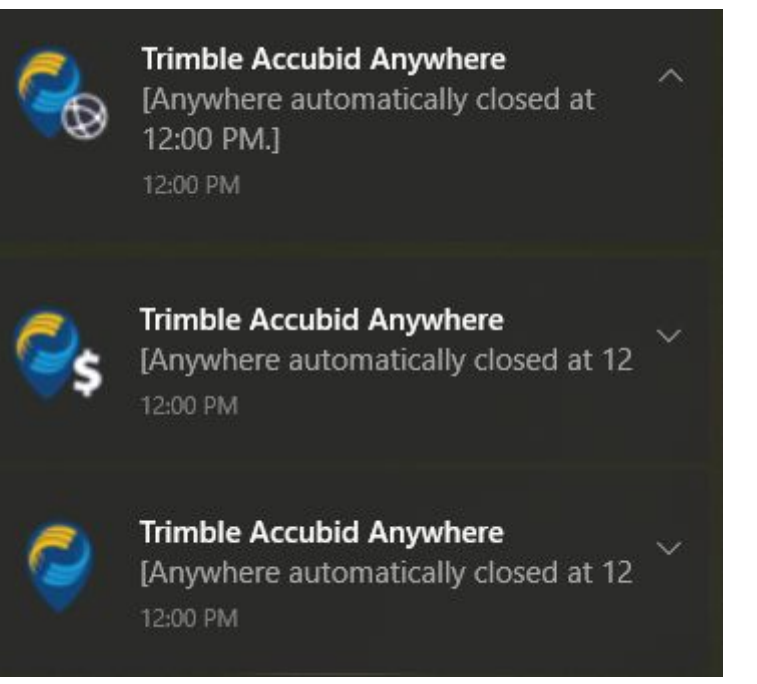

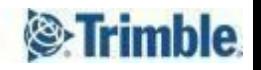

#### <span id="page-3-0"></span>**Added command-line options for Anywhere install**

Added command-line options to the Accubid Anywhere installer enabling the end-user to customize the application installation based on the user's needs without having to run the installer user interface. To run the command-line, use the following syntax /quiet [OPTION]=0 to prevent a component from being installed. The available component options are:

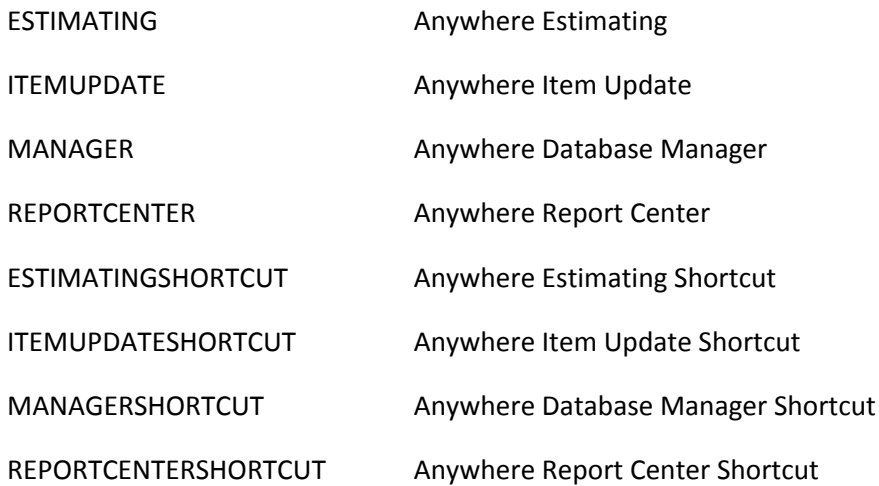

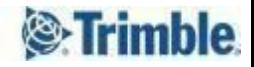

## <span id="page-4-0"></span>**Performance Improvements & General Enhancements:**

Several performance improvements and general enhancements have been made to the software, the following are some of the highlights.

- <span id="page-4-1"></span>**● Enhanced the performance of Re-Extend process on the Extension Screen**
- <span id="page-4-2"></span>**● Enhanced the performance of Update Global Variables on Takeoff screen**
- <span id="page-4-3"></span>**● Enhanced the performance of switching between Takeoff screen and Extension screen**
- <span id="page-4-4"></span>**● Enhanced the performance of switching between Takeoff screen and Designation screen**
- <span id="page-4-5"></span>**● Update the LiveCount chromium-browser to the latest version**
- <span id="page-4-6"></span>**● Enhance the performance of Multi-Row Cost Allocation**
	- Selecting multiple rows on any of the closeout screens to set or clear cost allocation has been significantly enhanced

#### <span id="page-4-7"></span>**● Database Enhancements**

○ Accubid Anywhere databases and servers are always monitored for performance; as a result of this continuous monitoring, we periodically identify certain stored procedures for further optimization. General enhancement has been made to several stored procedures enhancing different parts of the application.

## <span id="page-5-0"></span>**Software corrections:**

Several bug fixes and software corrections have been made to the software; the following are some of the highlights.

#### <span id="page-5-1"></span>**Refresh issue switching from Designation screen to Takeoff screen**

Fixed an issue where if a user goes to the Takeoff screen then switches to the Designation screen where they modify (add/delete) folders or Designation to the Designation tree, then they switch back to the Takeoff screen, the user didn't see the latest changes in the Designation tree until they do a manual refresh of the tree.

#### <span id="page-5-2"></span>**PCO Schedule not updating**

Fixed an issue where the PCO schedule was not updating itself after reloading the Final Price screen.

#### **Able to copy/paste assemblies in Global assemblies without permission**

Fixed an issue where a user was able to paste a Global Item/Assembly into the Global Item/Assembly Tree from within Accubid Anywhere Estimating. Global Item/Assembly Tree modifications should be done from Accubid Anywhere Database Manager only.

#### <span id="page-5-3"></span>**large value in item attribute causes resolver failing to resolve**

Fixed an issue where if a user un-intentionally creates an Item Attribute Value with a large value higher than ( 214,748.3647) caused failed resolution for all takeoffs

#### <span id="page-5-4"></span>**Cancelling Linking an unlinked annotation in LiveCount results in orphan annotations**

Fixed an issue where if a user is in the process of linking an existing takeoff to an unlinked annotation in LiveCount, then the user cancels the linking process from LiveCount when in link/draw mode the cancellation process would cause the unlinked annotation in LiveCount and the Takeoff in Anywhere to be out of sync. We noticed two distinct outcomes: first: the Takeoffs shown in LiveCount appear to be linked to Accubid, by being highlighted 'green' and solid (no opacity), but cannot be found in Accubid Anywhere. Second: Takeoffs are actually visible in Anywhere's audit trail, but not actually linked to the LiveCount annotation, while Takeoffs shown in LiveCount appear to be linked to Accubid, by being highlighted 'green' and solid (no opacity), but the counts are not the same as what is in LiveCount. If you double click on the item in Accubid, the count entry is 'White' and not linked to the count in LiveCount

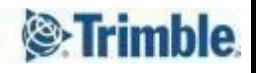

# <span id="page-6-1"></span>**Product Assistance**

Trimble offers several avenues to obtain help using the Trimble Accubid Anywhere software program.

## <span id="page-6-2"></span>**Trimble MEP Client Services**

Trimble MEP Client Services is available during regular business hours Monday through Friday. *Note – the office is closed on major holidays.*

#### **North America**

Toll-free Telephone 1-800-361-3030

## **Outside North America**

Telephone 1-905-761-8800 Trimble MEP Website metals are [mep.trimble.com](http://mep.trimble.com/)

Email [mepsupport@trimble.com](mailto:mepsupport@trimble.com) Support Website [mepsupport.trimble.com](http://mepsupport.trimble.com/)

# <span id="page-6-0"></span>**Legal Notices**

Trimble Inc. 116 Inverness Drive East, Suite 210 Englewood, Colorado 80112 800-234-3758

Trimble Canada Ltd. 9131 Keele Street Suite A7 Vaughan, Ontario L4K 0G7 Canada

#### **Copyright**

©1999-2019 Trimble Inc. All rights reserved. This publication, or parts thereof, may not be reproduced in any form, by any method, for any purpose, without the written consent of Trimble Inc.

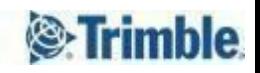